## FIŞĂ DE LUCRU

Creati un registru cu numele BUGET

## **Cerinte:**

- 1. Intitulati prima foaie de calcul "Buget" si stabiliti urmatoarele dimensiuni de pagina *Hârtie* A4, *Margini* de 1 cm, orientare: Tip Portret;
- 2. Inserati in antetul documentului numele si prenumele vostru, iar in subsol Data si Ora
- 3. Introduceti urmatoarele campuri in foaia de calcul.

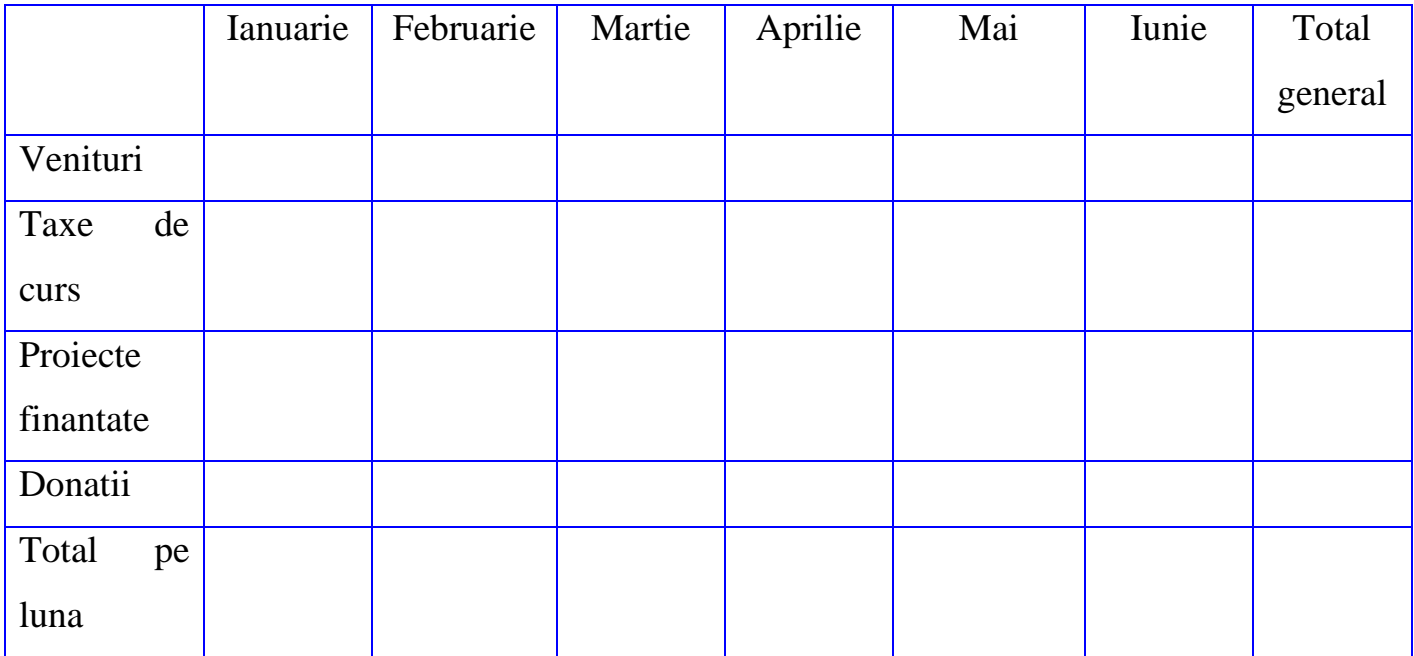

- 4. Completati campurile cu date corespunzatoare si realizati calculele cerute.
- 5. Realizati o copie a foii de calcul "Buget", pe care o denumiti "Buget2"
- 6. Intr-o foaie de calcul intitulata "Texte", adaugati ca si titlu "Categorii de formate". In coloana A, introduceti tipurile de formate intalnite si in coloana B introduceti date specifice, modificand formatul fiecarei celulei la un format adecvat Exp:

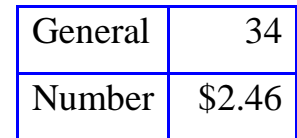

- 7. Mutati foaia de calcul "Texte" astfel incat sa fie ultima foaie de calcul din registru
- 8. Salvati fisierul.